# Prefactor - The LOFAR pre-facet calibration pipeline

### **Overview**

The official repository of prefactor is now on GitHub: https://github.com/lofar-astron/prefactor

I consists of parsets for the genericpipeline that do the first calibration of LOFAR data. Originally in order to prepare said data for the Factor facet calibration (https://github.com/lofar-astron/factor), but also useful if you don't plan to run Factor.

#### It includes:

- clock-TEC separation with transfer of clock from the calibrator to the target
- · some flagging and averaging of amplitude solutions
- diagnostic plots
- · at least some documentation

There are several pipeline parsets in this repository:

- **Pre-Facet-Cal.parset**: The "standard" pre-facet calibration pipeline, works on pre-NDPPP'ed data
- Pre-Facet-Cal-RawData-Single.parset : A pre-facet pipeline to work on raw (non NDPPP'ed) data
- **Pre-Facet-Cal-RawData-PreAvg.parset**: A pre-facet pipeline to work on raw (non NDPPP'ed) data that does the subband concatenating in the first NDPPP step. (To reduce the number of files on systems where this is a problem, e.g. JURECA)
- **Initial-Subtract.parset**: A pipeline that generates full FoV images and subtracts the sky-models from the visibilities. (Needed for facet-calibration, this could also be done as the first step of Factor.)

# **Software requirements**

- the full "offline" LOFAR software installation version >= 2.15
   (With small modifications the Pre-Facet-Cal pipelines can be run with older versions, but that is not supported by the authors anymore.)
- LoSoTo
- Python-PP (see http://www.parallelpython.com/ or https://pypi.python.org/pypi/pp )
- · Python matplotlib
- WSClean (for Initial-Subtract, version >=1.9)

## **Documentation**

There is a preliminary version of a cookbook chapter at:

https://github.com/lofar-astron/prefactor/blob/pdf-doc/docs/cookbook\_prefacet.pdf **Please read that first!** 

## **Usage Notes**

- Don't edit the original parset files directly. Make a copy with a descriptive name (e.g. Pre-Facet-Cal-calibrator-3c295.parset) and edit that copy.
- Get someone to write a better documentation for the genericpipeline.

## **FAO**

**KeyError 'mapfile':** Your pipeline run fails like that:

That happens when one step didn't generate a mapfile. Usually that means that the pipeline was looking for its input data, but couldn't find any files that match. Please check your \*\_input\_path and \*\_input\_pattern in the parset file! (Note: ls -d \*\_input\_path/\*\_input\_pattern should find your data.)

**PipelineStep \* missing :** Your pipeline run fails like that:

```
2016-02-04 13:33:56 ERROR
                         genericpipeline:
*************
2016-02-04 13:33:56 ERROR
                         genericpipeline: Failed pipeline run: Pre-Facet-
Cal
2016-02-04 13:33:56 ERROR
                         genericpipeline: Detailed exception information:
2016-02-04 13:33:56 ERROR
                         genericpipeline: <type 'exceptions.ImportError'>
2016-02-04 13:33:56 ERROR
                         genericpipeline: No module named
PipelineStep createMapfile
2016-02-04 13:33:56 ERROR
                         genericpipeline:
************
```

(The exact name of the missing module varies.) You are probably missing one of the entries in the recipe\_directories setting in your pipeline.cfg, or one of those entries doesn't work. Make sure both entries point to the correct directories, and that the missing module can be found in the plugins' subdirectory of one of those two entries. Missing
"h5imp\_cal\_losoto.h5": Your pipeline run fails with an "executable\_args failed" error and in the logfile you can find something like: <code>
"/usr/local/lofar/losoto/current/lib/python2.7/site-packages/losoto-1.0.0-py2.7.egg/losoto/h5parm.py", line 40, in init raise Exception('Missing file '+h5parmFile+'.') Exception: Missing file ./h5imp\_cal\_losoto.h5. </code> That was caused by a bug in an old version of the genericpipeline. Update the

software, make sure you use the new version of the software when starting the pipeline, and check the pathes in pipeline.cfg" that they use the new version!

From:

https://www.astron.nl/lofarwiki/ - LOFAR Wiki

Permanent link:

https://www.astron.nl/lofarwiki/doku.php?id=public:user\_software:prefactor&rev=1454924068

Last update: 2016-02-08 09:34

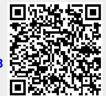